## *ADDISON OneClick Beleg- und Dokumentenupload: Belege an Ihren Steuerberater übermitteln*

Mit der ADDISON OneClick-App "Beleg- und Dokumentenupload" können Sie Ihrem Steuerberater ohne Umwege schnell und sicher Belege zukommen lassen. In diesem Schnelleinstieg erklären wir Ihnen in kurzen Schritten wie das geht.

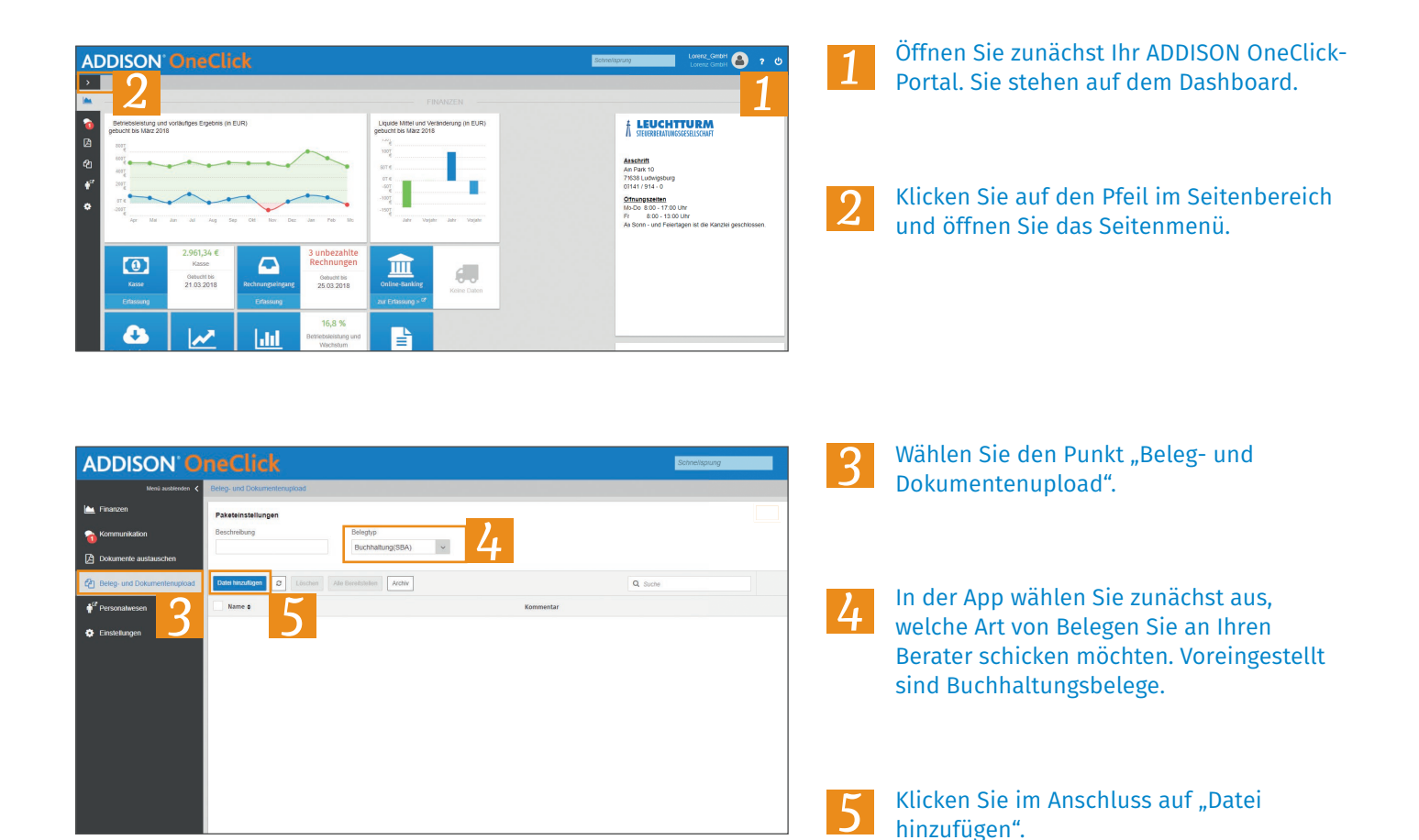

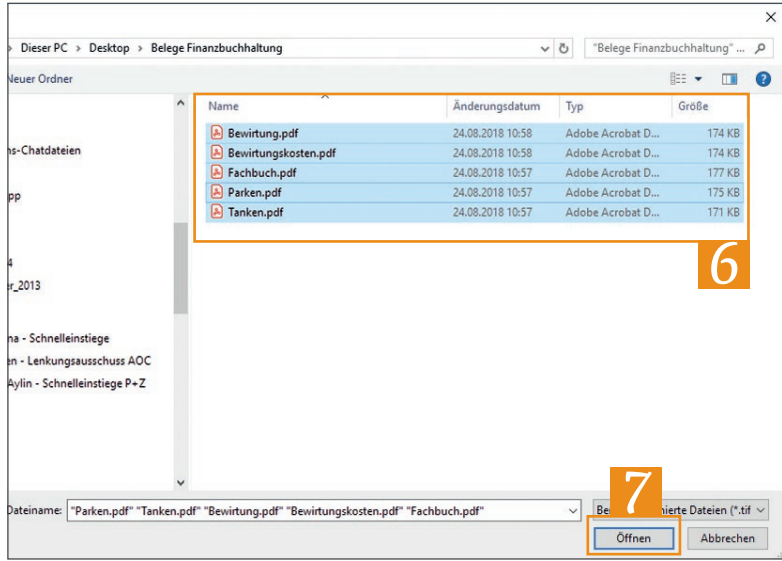

Wenn Sie auf "Datei hinzufügen" geklickt haben, öffnet sich der Dateibrowser. Wählen Sie die Belege von der Festplatte aus, die Sie an Ihren Steuerberater senden möchten.

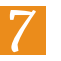

*6*

Klicken Sie anschließend auf "Öffnen".

## *ADDISON OneClick Beleg- und Dokumentenupload: Belege an Ihren Steuerberater übermitteln*

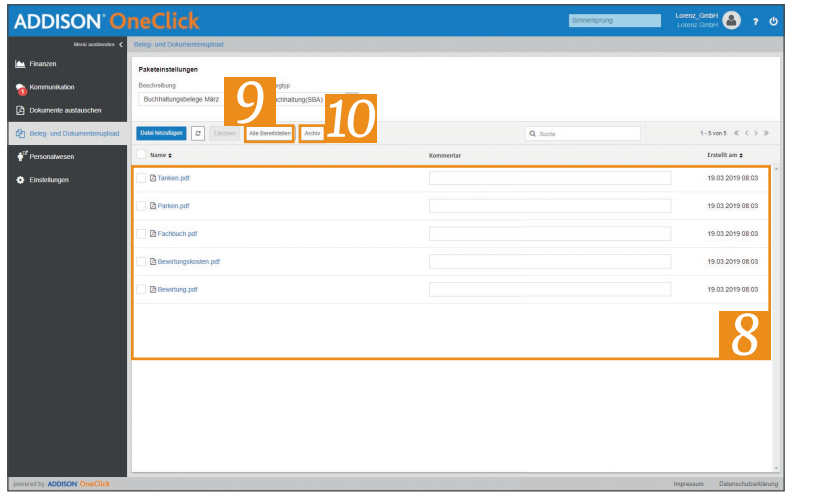

- Die Belege sind nach einem kurzen Moment in der Übersicht verfügbar. *8*
- Klicken Sie abschließend auf den Button "Alle bereitstellen", um die Belege an Ihren Steuerberater zu übermitteln. *9*
- Über den Button "Archiv" sehen Sie eine Historie der von Ihnen gesendeten Belege. So wissen Sie immer, wann Sie welche Belege an Ihren Steuerberater gesendet haben. *10*